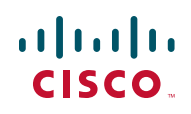

# **Release Notes for 200E Series Advanced Smart Switches Software Version 1.0.8.3**

#### **Sept 2014**

These Release Notes describe the recommended practices and known issues that apply to the software version 1.0.8.3 for the following products:

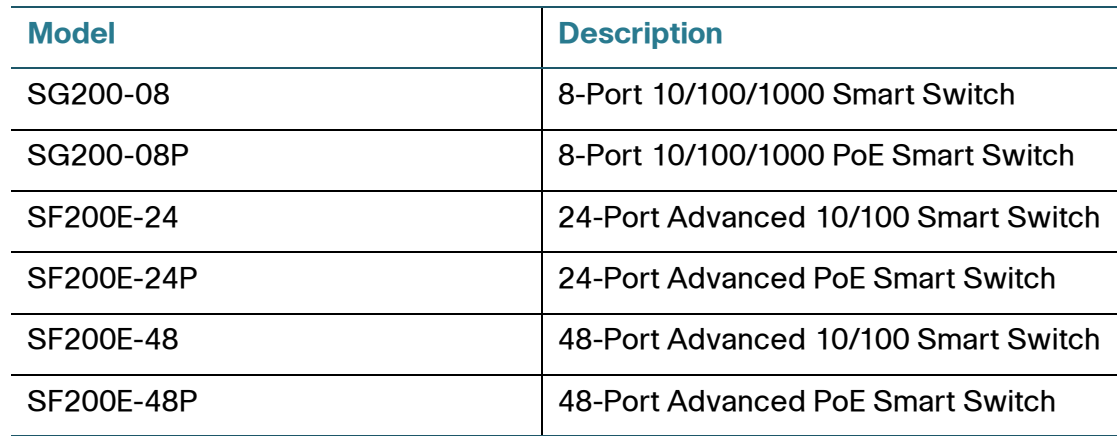

#### **Contents**

This document includes the following topics:

- **[Issues Resolved](#page-1-0)**
- **[Limitations and Restrictions](#page-1-1)**
- **[Related Information](#page-3-0)**

### <span id="page-1-0"></span>**Issues Resolved**

The following issues were corrected in release 1.0.8.3:

- The CPU utilization will rise to 100% after working for a long time.
- The error pops out when setting the summer time of the southern hemisphere.
- The GUI may crash when you do some operation of SNTP and DNS host mapping.
- For SG200-08 and SG200-08P, the stream will be blocked after changing the port and VLAN mode from untagged to tagged.

### <span id="page-1-1"></span>**Limitations and Restrictions**

The following caveats are acknowledged in the last release 1.0.7.4:

**Problem:** The VLAN tag is not stripped for mirrored packets.

**Solution:** None. This is a hardware limitation.

**Problem:** When there are multiple port mirroring sessions, broadcast and multicast packets are mirrored twice on the first session, but are not mirrored on the second session.

**Solution:** None.

**Problem:** Users are unable to set the management VLAN via the web GUI and through CLI.

**Solution:** Set the default VLAN instead of the management VLAN. For example, set VLAN 30 to default VLAN, VLAN Management>Default VLAN Setting>set Default VLAN to 30 > Apply

#### **The following caveats are carried over from release 1.0.6.3:**

**Problem:** LLDP-MED (applicable to PoE devices) is not fully operational. Connected devices only show the Remote ID and Remote Port ID.

**Solution:** Use CDP, however, LLDP-MED specific data will not be visible.

**Problem:** The configured time settings will not be preserved upon a reboot, regardless of the method used to set them.

**Solution:** Manually reset the time upon reboot.

**Problem:** It may take up to 5 minutes for Bonjour to detect the switch after a reboot.

**Solution:** There is no workaround.

**Problem:** With a configuring PC attached to port g1, the MAC address binds to the port. After disconnecting from the switch, the PC can still connect to the switch and manage the DUT on other ports if using the same MAC address.

**Solution:** There is no workaround.

**Problem:** When using Internet Explorer version 6 the Filter label is displayed vertically.

**Solution:** Use Internet Explorer version 8 or a different browser.

**Problem:** Selected special characters such as: ",',%,!,?,x,÷ are not allowed in any GUI/CLI user-input fields (e.g. password, vlan name, snmp community fields, hostname, etc.). In addition, the whitespace/blank is not supported only in the Password field.

**Solution:** It is possible to utilize a subset: ",',%,!,? via CLI configurations, however, it is recommended that they should not be used due to possible compatibility issues. If a user had provisioned this subset of characters in previous load via CLI, such as the password, then the user can continue to access via GUI using these special characters.

**Problem:** When the SG200-08P is acting as a Powered Device (PD) without a connected power adapter, and is being served by an SG200-08P acting as a Power Sourcing Equipment (PSE), the total power given to the PD will be 15.4w. This power is used to run the PD thus yielding approximately half of that as available power to run other equipment such as a single Cisco PVC300 IP Camera at 7.2w. Any addition equipment being powered on by the other PoE port will cause the PD to reboot continuously.

**Solution:** It is highly recommended that the PD have its own power supply so that it acts as a PSE and not a PD.

**Problem:** When using Internet Explorer version 6 with the Japanese language, the Filter label is displayed vertically.

**Solution:** Use Internet Explorer version 8 or a different browser.

## <span id="page-3-0"></span>**Related Information**

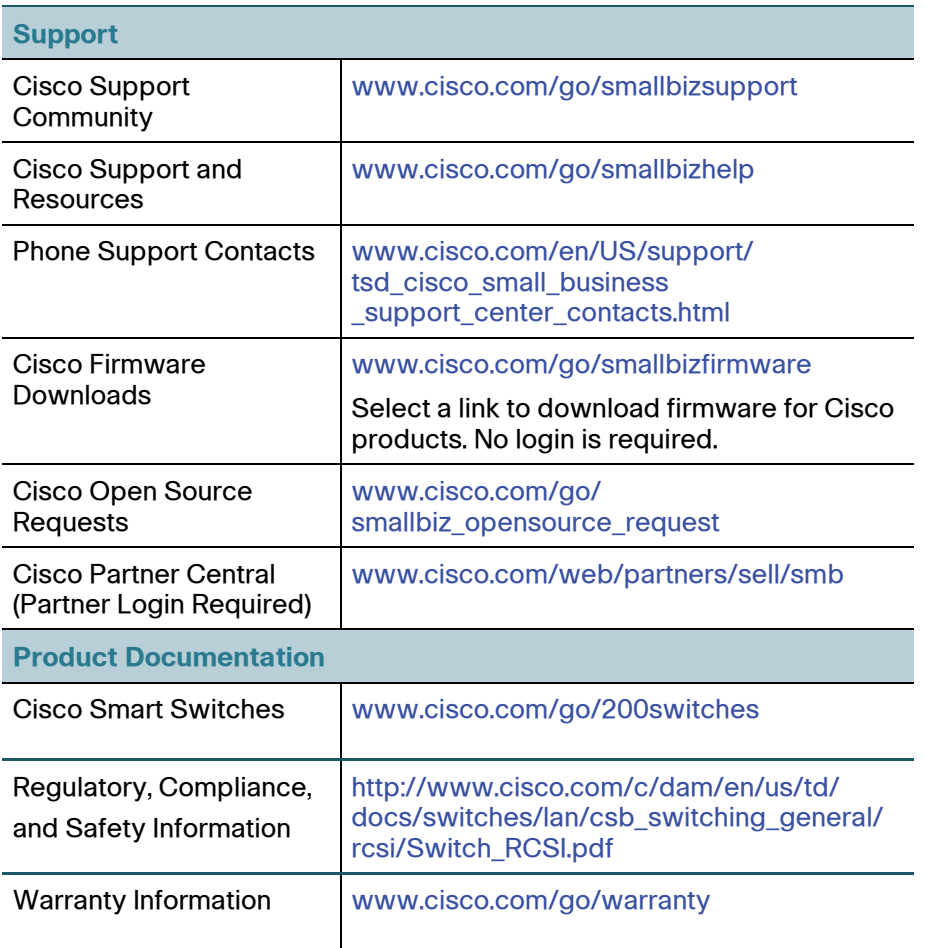

Cisco and the Cisco logo are trademarks or registered trademarks of Cisco and/or its affiliates in the U.S. and other countries. To view a list of Cisco trademarks, go to this URL[: www.cisco.com/go/trademarks](www.cisco.com/go/trademarks). Third-party trademarks mentioned are the<br>property of their respective owners. The use of the word partner does not imply a partnership relations any other company. (1110R)

© 2014 Cisco Systems, Inc. All rights reserved.